## Ripartizione spese tra condomino ed inquilino

La logica di base per la ripartizione delle spese tra condomino ed inquilino tra i due software è identico.

Per prima cosa se non si desidera gestire la ripartizione tra condomino ed inquilino, cioè proprietario e conduttore in Domustudio, occorre selezionare la voce "Esclusa" per indicare a Domustudio che la contabilità non è gestita. Questo corrisponderà all'addebito di tutte le spese al proprietario.

Al contrario, se verrà scelta l'opzione "gestita", staremo dicendo a Domustudio che esiste un criterio di ripartizione delle spese, e questo corrisponde all'impostazione "suddivisione in percentuale tra condomino ed inquilino utilizzando le percentuali stabilite in bilancio" che troviamo in PIGC.

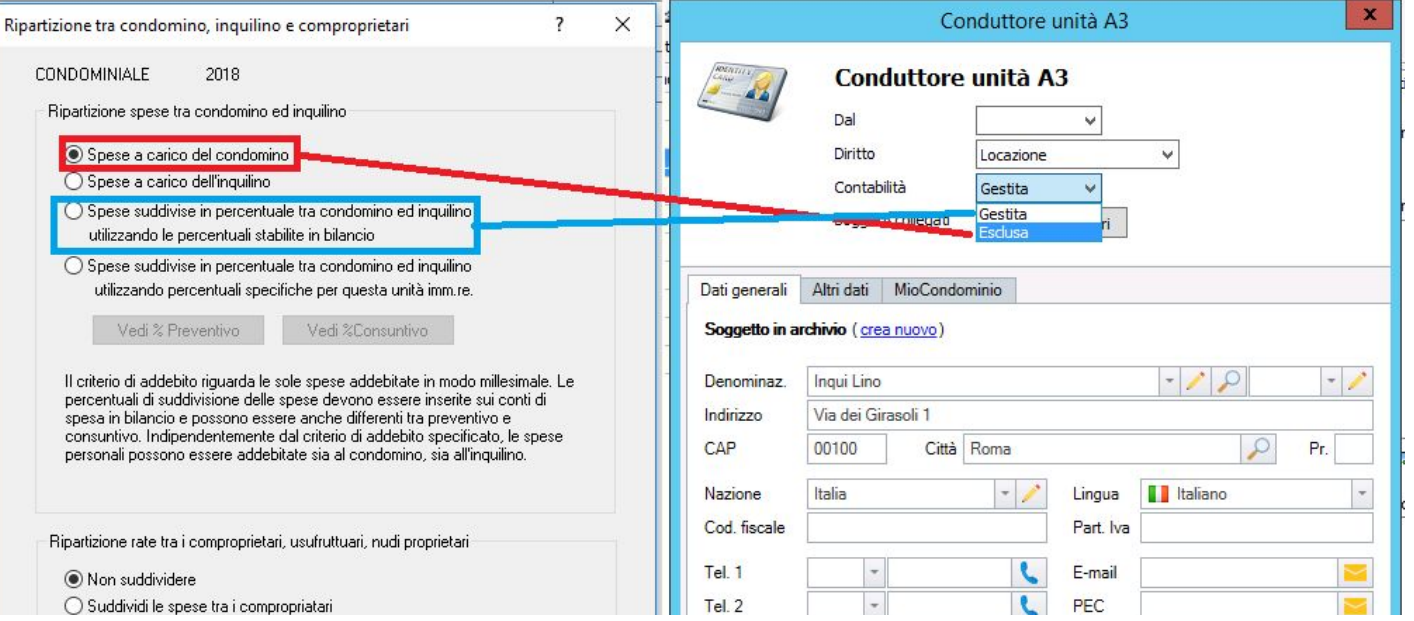

La percentuale di addebito tra proprietario e conduttore in Domustudio andrà stabilita nel piano dei conti (in PIGC occorre che questa impostazione sia inserita nel preventivo e nel consuntivo, in Domustudio avendo un unico piano dei conti verrà inserita automaticamente per entrambe le situazioni):

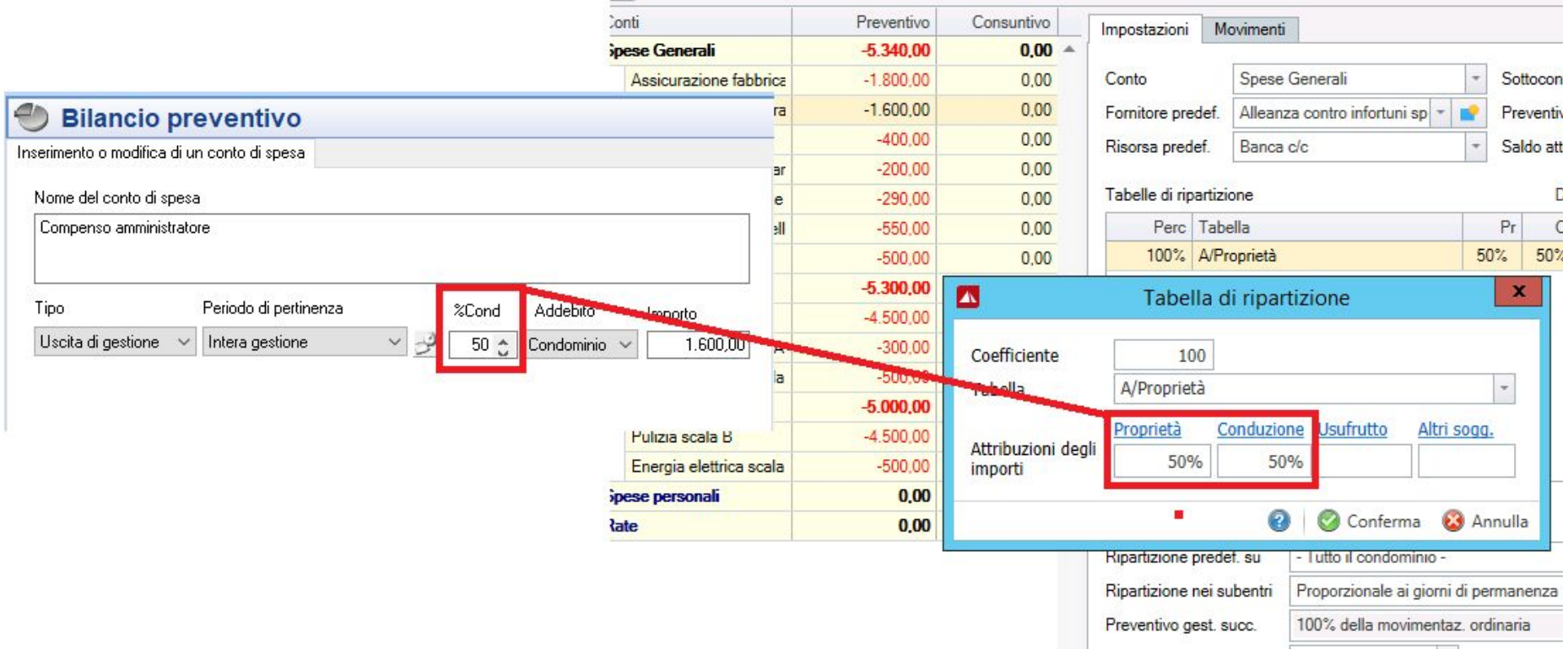

In Domustudio è possibile usare il tasto "PROPAGA" per una impostazione veloce di addebito dei sottoconti di spesa.

Tale funzione è disponibile dopo aver impostato la ripartizione sul primo sottoconto (in PIGC si è costretti ad impostarlo conto per conto).

Anche con Domustudio è comunque possibile inserire una **ripartizione tra condomino ed inquilino specifica per ogni singola unità immobiliare**, questa situazione particolare in Domustudio viene chiamata "eccezione". Domustudio considera "eccezione" anche la situazione in cui tutte le spese sono a carico dell'inquilino, quando si va ad indicare il 100% nella casella "Conduzione" della sezione conti.

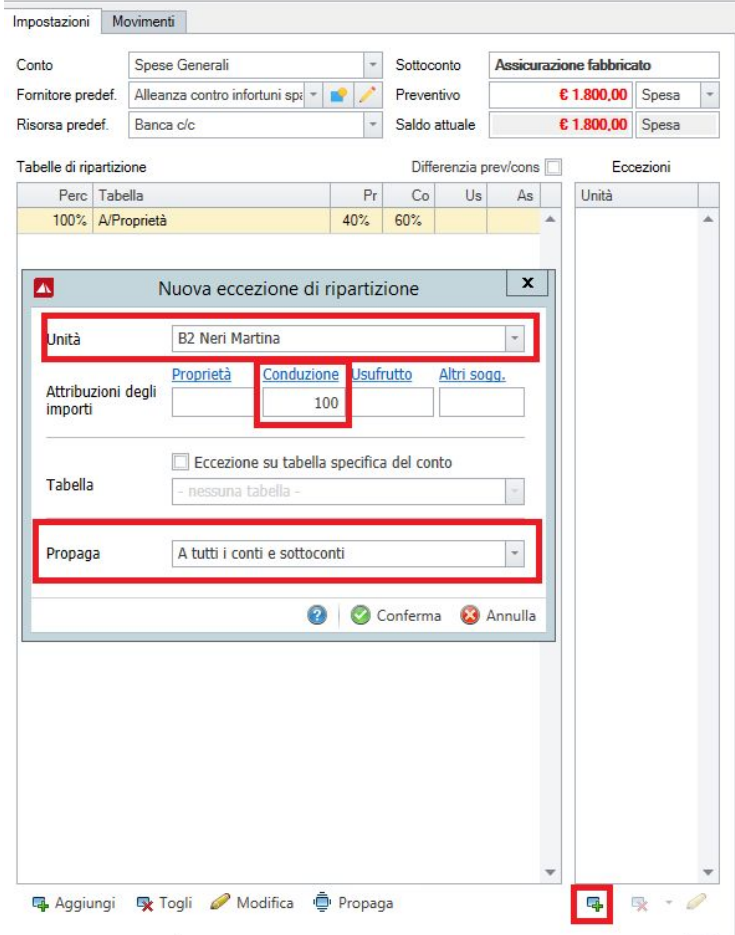